## **Opis działania nowych funkcji w programie WINBUD Kosztorys wersja 6.55**

## **1. Wczytywanie Katalogów/Cenników Obiektów Orgbud**

Aby wczytać ceny jednostkowe obiektów opracowane przez wydawnictwo Orgbud,

- − w oknie głównym programu ustawić kursor myszy na katalogach
- − kliknąć "*Dokument*" w menu głównym programu,
- − wybrać "*Import*/ *Katalogów*/*Cenników Obiektów*".
- − w oknie "Kreator importu" zaznaczyć opcje: ""Orgbud*obiekty*" (można skorzystać z przycisku , który ułatwi
- wskazanie właściwego pliku) − wskazać ścieżkę dostępu do katalogu *ceny "CenyRobot*" na płycie
- − kliknąć na przycisk *"Import"*
- − wprowadzić nazwę katalogu np. BCO
- − kliknąć na przycisk "*Otwórz*"

Podobnie postępujemy z wczytywaniem cen jednostkowych robót, przy czym wybrać opcję "*Orgbud ceny robót"*.

Cenniki obiektów i robót są wczytywane do nowej lokalizacji "Katalogi/Cenniki obiektów". Funkcjonują w systemie podobnie do KNR-ów i katalogów własnych stanowiąc podstawę do tworzenia kosztorysów.

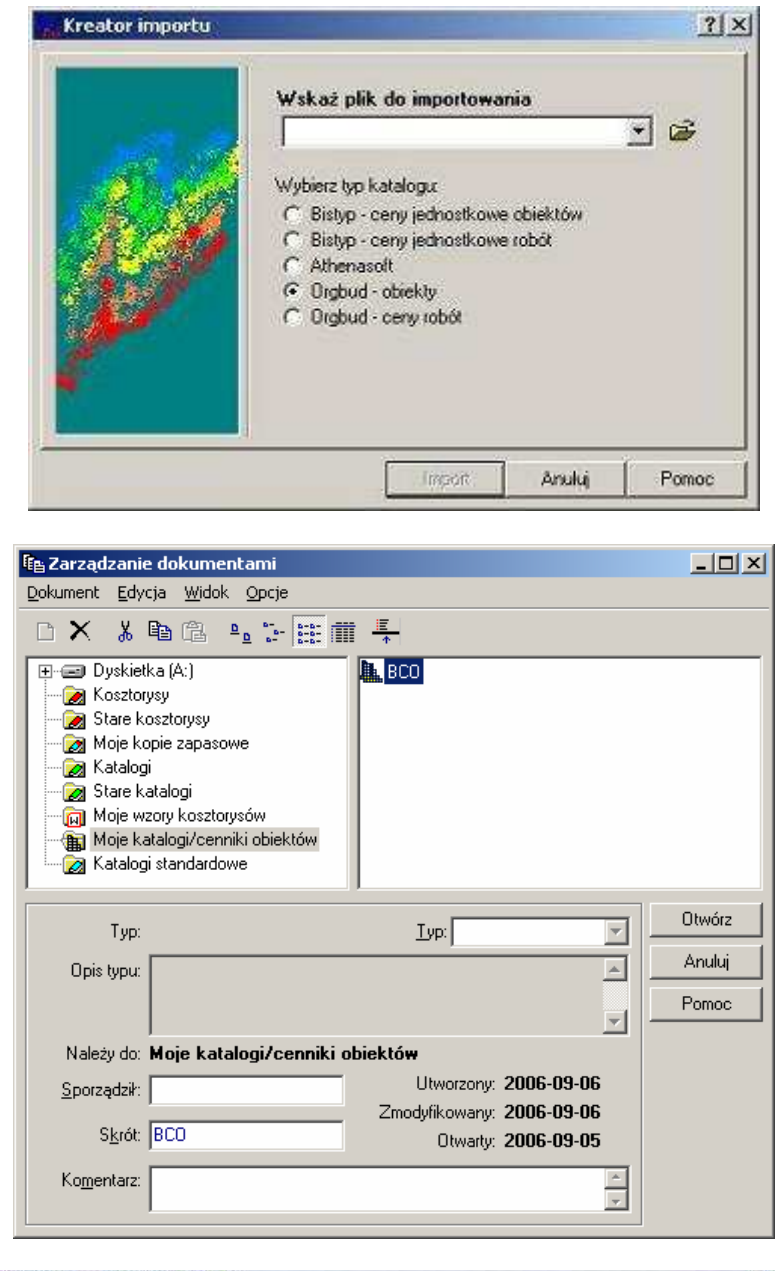

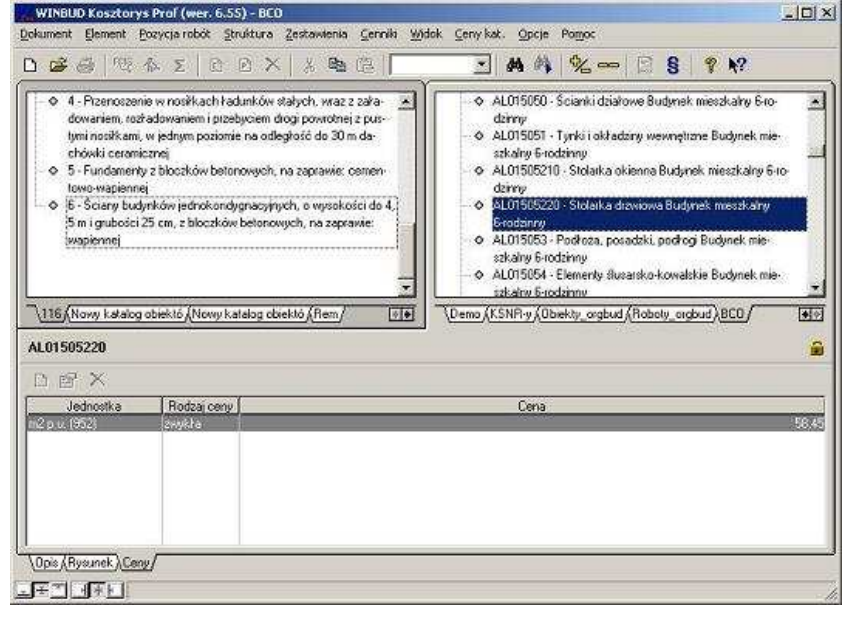

## **2 Wprowadzanie danych rejestrowych firmy, wymaganych w zwi**ą**zku ze zmianami w kodeksie Spółek Handlowych**

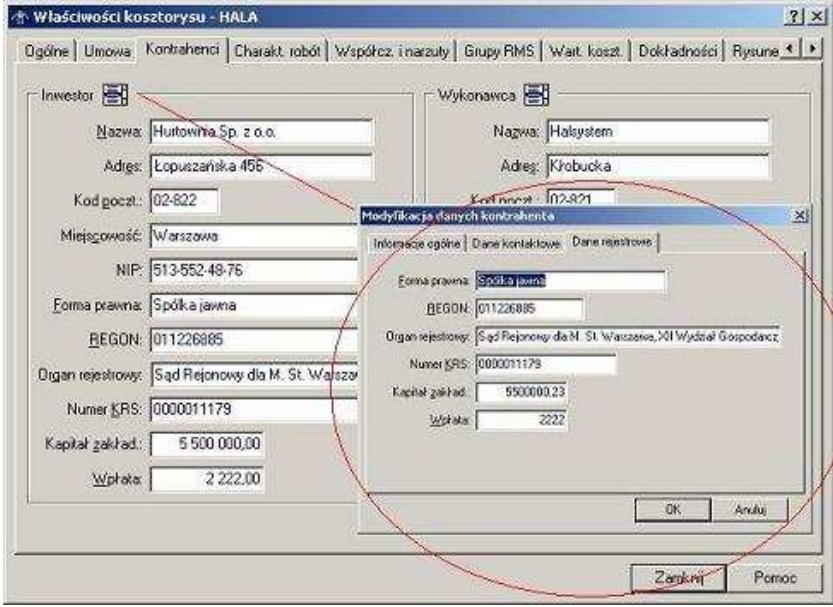

I Ustawienia - Strona tytułowa  $2|X|$ Szablon | Informacje Kontrahenci | Dane finansowe | Inne | Umowa i adres budowy V Budowa V Adres budowy  $\nabla$  Objekt  $\nabla$ Kod poczt IV Rodzaj robót V Miejscowość V Data podpisania umowy √ Charakterystyka robót V Numer umowy Inwestor  $\nabla$  Nazwa  $\nabla$  Kod poczt V Adres V Miejscowość Dane rejestracyjne Wukanawca V Nazwa  $\nabla$  Kod poczt  $\nabla$  Adres  $\nabla$  Miejscowość Dane rejestracyjne  $n\kappa$ Anuka Pomoc  $\overline{5}$ corrason  $\Omega$ Kessungs Okramy Nt:  $\mathbf n$ 0004<br>000-1:2043-4 2013-00-07<br>1. 2013-08-07<br>1. Technol Long<br>adoug: Krišanda (Kin., 95-930 Stard-StV)<br>Titla teda" findesjærkirk: Konstaderyjne<br>Theia (Bodynyka Rebist 1936-3, 1923).<br>Dalysmiks I. mer tama.oga<br>eks/118 .<br>Navyslatiny: 12.30 PLH  $\overline{\mathbf{v}}$ **Sales Augenceda ex Go Vibority** 130.73 ria **Contractor** B.S.nk ne rai p

 $\mathcal{S}(\mathbf{m},\mathbf{b})$  we use the first of  $\mathcal{S}(\mathbf{b})$  . The contribution of  $\mathcal{S}(\mathbf{b})$ 

W oknie "*Wła*ś*ciwo*ś*ci kosztorysu",* została stworzona nowa zakładka *"Kontrahenci*", na której zostały dodane pola zawierające dane rejestrowe, wymagane w związku ze zmianami w kodeksie Spółek Handlowych

Dane rejestrowe można wydrukować na stronie tytułowej, zaznaczając w ustawieniach wydruku na zakładce kontrahenci opcje "*Dane rejestrowe*", dla *Inwest*ora i *Wykonawcy*.